## Log into MMXSILO.COM

Use the link on the Fort Bragg homepage to automatically log in to MMXSILO.

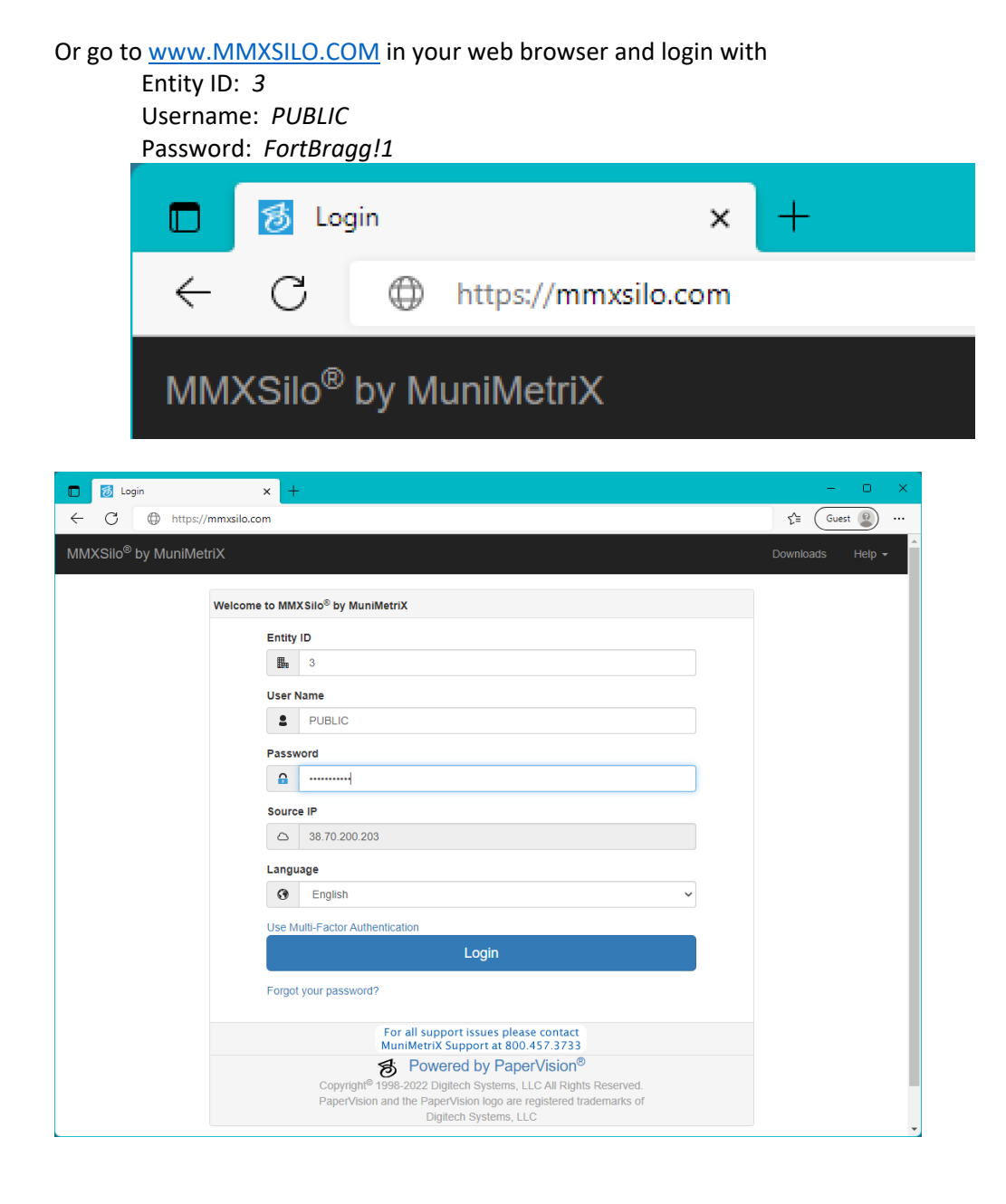

## Select a Project to Search

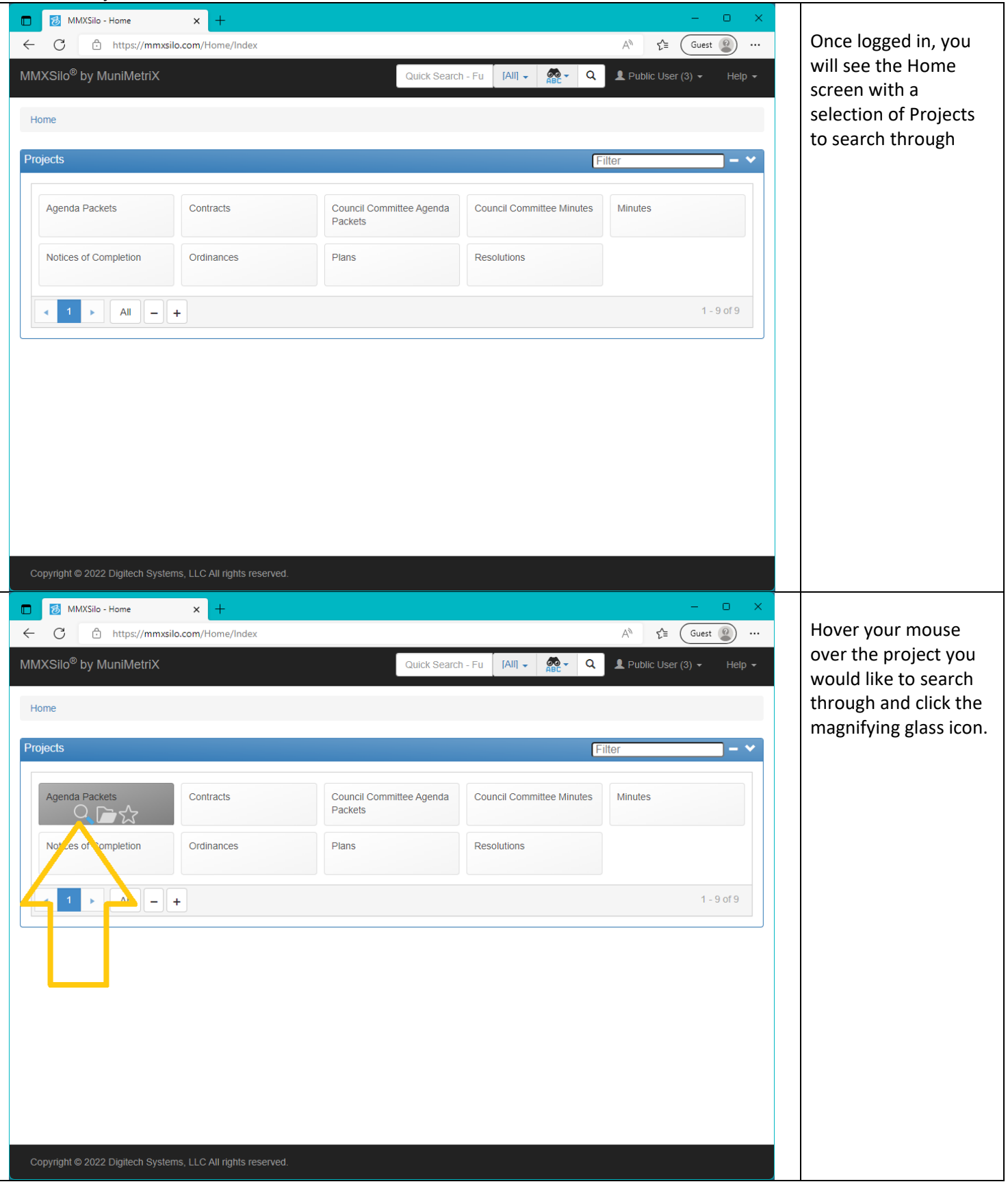

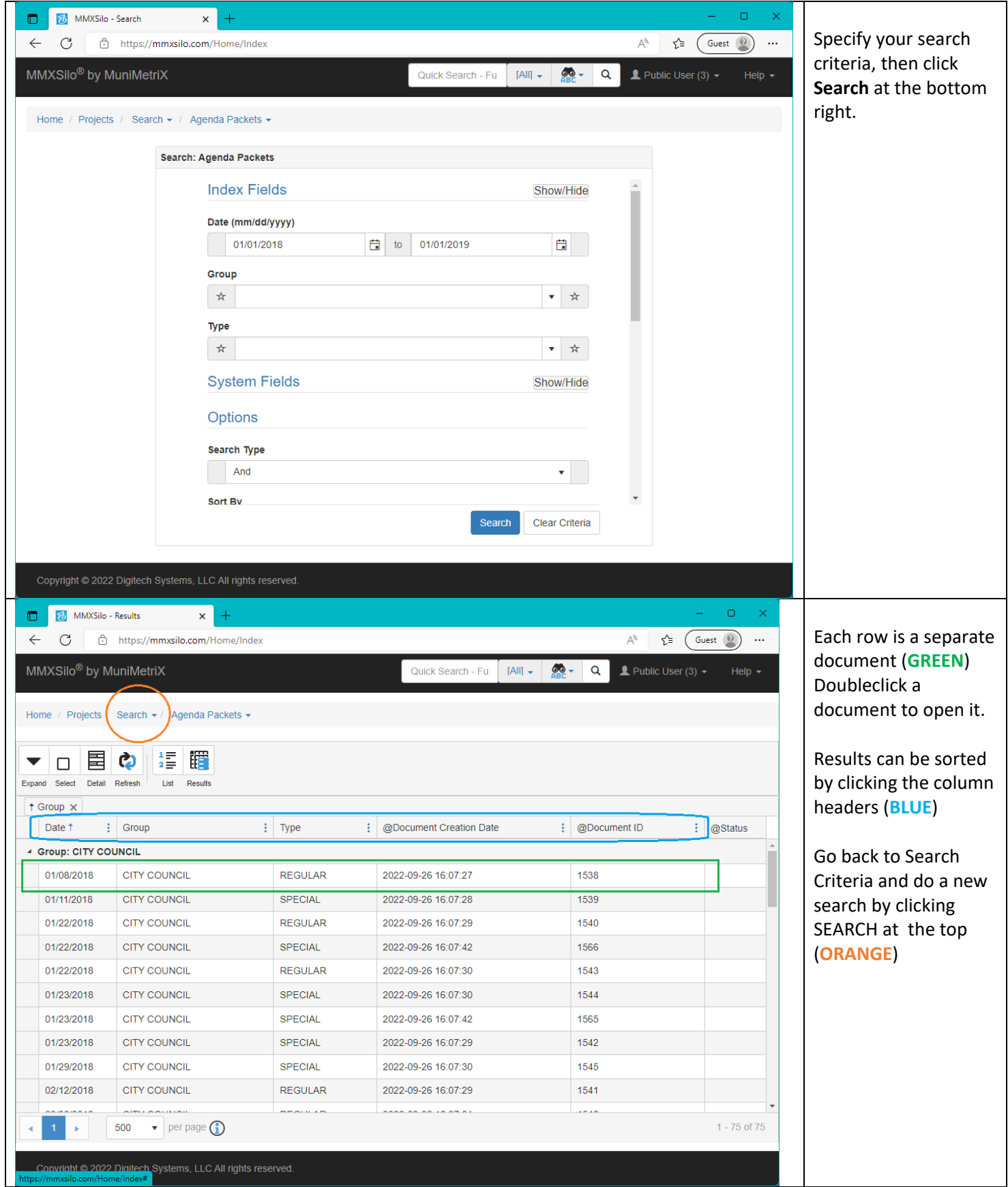

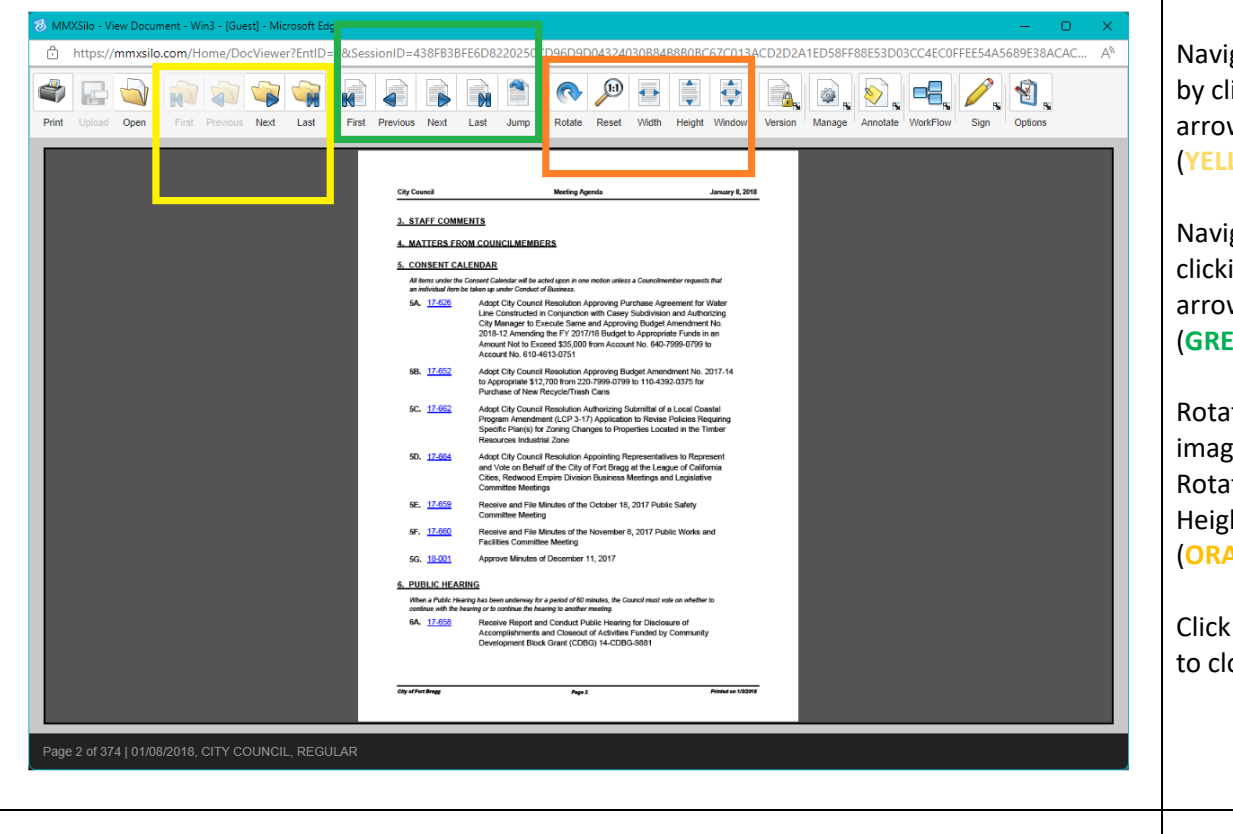

Navigate documents by clicking the folderarrow buttons (**YELLOW**)

Navigate pages by clicking the pagearrow buttons (**GREEN**)

Rotate and scale image by clicking the Rotate, Width, and Height buttons (**ORANGE**)

Click the **X** at top right to close the window.